# *Scratch per esperienze di pensiero computazionale*

*G. Barbara Demo* Dipartimento di Informatica Università di Torino

*barbara@di.unito.it*

*Quello che si intende fare qui è continuare l'unità "Dal quotidiano al digitale"* 

*riprendendo l'introduzione degli elementi di base della programmazione in parallelo con eventi della vita quotidiana*

*e concludere vedendo la specifica di tali elementi nell'ambiente Scratch.*

*A Scratch è dedicato il sito: https://scratch.mit.edu*

*Per una introduzione veloce a Scratch è molto utile la metafora del teatro secondo cui Scratch è un ambiente che permette di mettere in scena una recita\* da visualizzare sul monitor di un pc o su una LIM o anche soltanto proiettata su una parete.* 

*In Scratch creaiamo un ambiente dove ci sono dei fondali di scena o sfondi (backdrop) e degli attori (sprite) che recitano le parti previste per loro dai creatori della recita e da chi l'ha programmata.*

NB. Qui non intendiamo insegnare l'uso di Scratch per cui rimandiamo alle molte introduzioni estese che si trovano già in rete (tra queste le lezioni dell'Università di Torino per i corsi in Scienze dell'educazione e Scienze pedagogiche, vedansi i *riferimenti finali*).

*\* o una storia*

*Episodi di vita quotidiana cui ci rifacciamo in questa unità:*

- 1. all'uscita da scuola ci si chiede se per pranzo ci sia bisogno del pane? *== evento in cui si seleziona in base ad una condizione una tra due sequenze possibili di azioni e la si esegue,*
- *2. acquisto di una sciarpa in un negozio == evento in cui una sequenza di azioni viene ripetuta fino a che non si avvera una data condizione.*

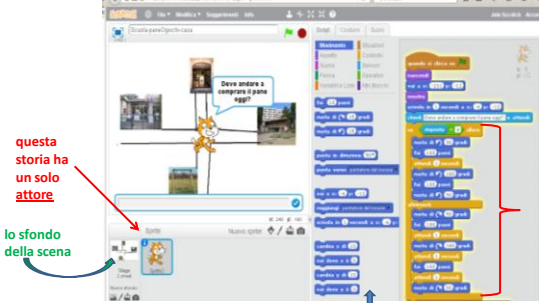

*Uscita da scuola: introduzione alla specifica in Scratch finestra di Scratch dove si compone la storia* 

## azioni a disposizione per comporre le parti degli attori.

Ogni azione è incastrata nelle precedenti come in un puzzle.

**Selezione con condizione: "risposta = sí ? "**

#### Selezione

- tra le due sequenze di azioni S1 e S2
- con condizione: "risposta = sì?"

Nella sequenza S1 il gatto: *ruota di 90 a sinistra, va alla panetteria e poi torna all'incrocio, e va a casa*  ("scivola alle coordinate della casa").

In S2 il gatto: *ruota di 90 a destra, fa 100 passi per giungere ai Giochi e poi torna all'incrocio e va a casa* ("scivola alle coordinate della casa")

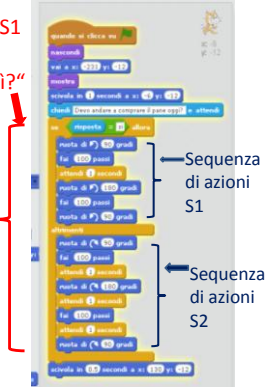

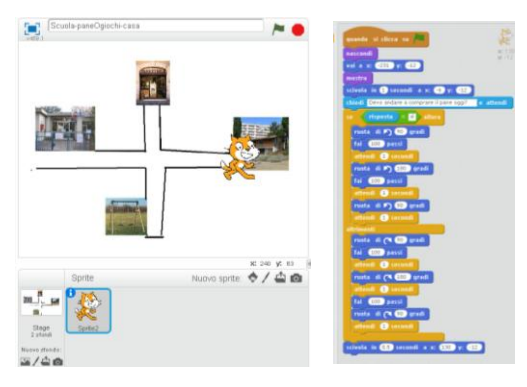

*Uscita da scuola: specifica in Scratch completa Acquisto di una sciarpa: introduzione alla specifica in Scratch finestra di Scratch dove si compone la storia* 

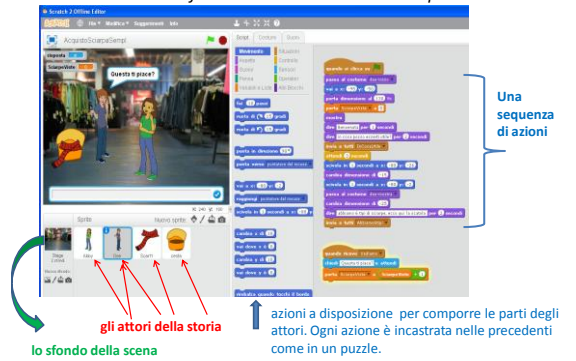

*Parte della specifica in Scratch dell'acquisto di una sciarpa:*

una sequenza di azioni eseguite dal ragazzo che:

- accoglie la ragazza dicendo: "Benvenuta, in cosa posso esserti utile?"
- poi andando verso la cesta che contiene le sciarpe

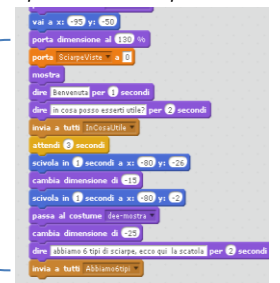

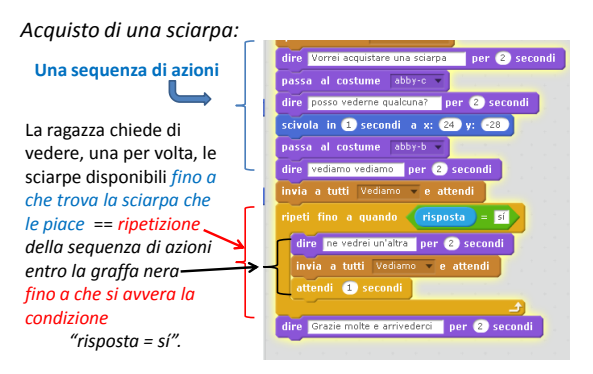

*=== facciamo l'ipotesi che si trovi sempre una sciarpa che piace!* 

*Vediamo ora la videoregistrazione dell'attività per l'acquisto di una sciarpa realizzata* in Scratch*. Questa registrazione non ha suoni propri soltanto brevi commenti:*

*CONCLUSIONE. In questa unità abbiamo introdotto le tre componenti fondamentali dei linguaggi di programmazione e le abbiamo illustrate nell'ambiente Scratch.* Sono gli elementi fondamentali le troviamo di tutti i linguaggi della programmazione detta imperativa cioè della programmazione standard*.*

### *Qualche riferimento per continuare o estendere quanto visto in questa unità:*

*- "*Informatica nella scuola primaria" di G. Barbara Demo, E. Giovanetti, R. Trinchero , pubblicato all' indirizzo: *[http://www.di.unito.it/~barbara/MicRobot/Pubbl07/Luzz](http://www.di.unito.it/~barbara/MicRobot/Pubbl07/Luzz28genn.pdf) [28genn.pdf](http://www.di.unito.it/~barbara/MicRobot/Pubbl07/Luzz28genn.pdf)*

- *Note delle lezioni di Informatica B del corso di laurea in Scienze dell'educazione, a.a. 2016/17, Università di Torino:* Lezione col titolo Informatica nella vita quotidiana *<https://www.youtube.com/watch?v=3wFF8bvT-P4>*

*e anche: https://www.youtube.com/watch?v=cFgJzputLfA*